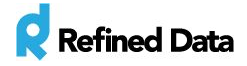

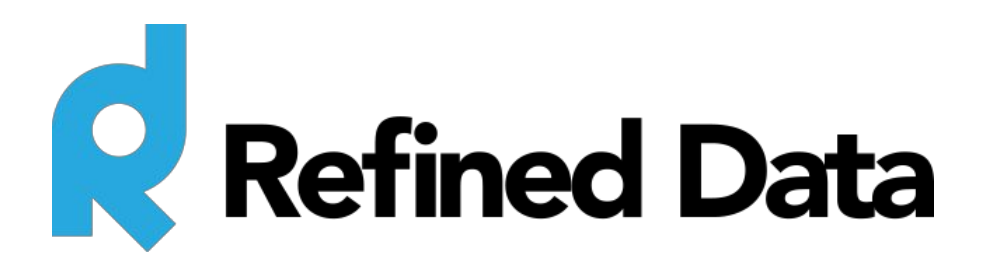

# **Embedded Reports**

**V.2**

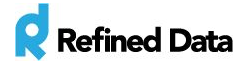

## <span id="page-1-0"></span>Table of Contents

Table of [Contents](#page-1-0) **[Summary](#page-2-0)** [Embedded](#page-2-1) reports listing Active users [embedded](#page-2-2) report Active users details [embedded](#page-2-3) report Search courses [embedded](#page-2-4) report User activity logs – legacy [embedded](#page-3-0) report

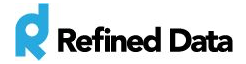

### <span id="page-2-0"></span>Summary

The Refined Data Solutions report builder provides the ability to create and edit reports based on a specified data source in the LMS. The **data source**is the type or types of data the system uses to build a report. For example, the course completion report (which shows the number of completed courses by user and displayed by completions per month) uses the 'course completion' data source to collect information about the number of completed courses by each user in the system to display on the report.

# <span id="page-2-1"></span>Embedded reports listing

The embedded reports listing provides a list of all embedded reports that come with the report builder. The data sources that are used for the embedded reports are also available for users to build their own reports. The data sources used in the embedded reports are the same as those used when building a report. These reports are located at **site administration**>>>> **reports**>>>> **embedded reports**.

#### <span id="page-2-2"></span>Active users embedded report

The **active users**embedded report, shows the number of active users in graph and table format, within a specified time period by month.

### <span id="page-2-3"></span>Active users details embedded report

The **active users details**embedded report, shows the first and last access date and timestamp for each user that can be specified by a time period.

#### <span id="page-2-4"></span>Search courses embedded report

The **search courses** embedded report, shows all course names, categories, start date, and types of content within each course. The search toolbox provides the ability to search by course name and summary, course content, and category and subcategory. The sidebar options provide the ability to filter for a course by start date.

### User activity logs – standard embedded report

The **user activity logs** embedded report, shows all system activity for a specific user. The report's data source pulls information from the site logs and includes a timestamp, user full name, course

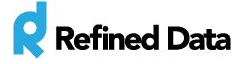

names, IP address, and action (what the user did in the system). This report pulls data from the site logs – standard data source.

This report also contains two filters:

- context name can be used to search for course activities
- target can be used to search for "email"

#### <span id="page-3-0"></span>User activity logs – legacy embedded report

The **user activity logs** embedded report, shows all system activity for a specific user. The report's data source pulls information from the site logs and includes a timestamp, user full name, course names, IP address, and action (what the user did in the system). The **log legacy data** controls the log behavior. For example, if the site administrator changes the setting to **no**on April 30, 2015, the legacy log will not have records after April 30, 2015. The report will display records from the time the legacy data source stored data until the **log legacy data**setting has been set to **no**.